### **1111111111111111111111111**

*coordinamento di Andrea de Prisco*

# *Tastiere d'Italia ... ...atto secondo*

Il *velli-Rosati, già vista nel numero* 65 *di MC, torna nuovamente all'attacco. Signori e Signore, ho il piacere di annunciarvi che l'accoppiata vincente No-Dopo averei insegnato a modificare il Kickstart 1.2 per renderlo (finalmente) compatibile con la maledetta tastiera Italiana, questo mese* ci *mostreranno come mettere le mani nei programmi più ostina ti, che continuano a parlare «Yankee» nonostante gli interventi eseguiti nei meandri più reconditi del sistema operativo. E non sarà, come è ormai loro stile, un discorso solo teorico, ma* ci *guideranno passo passo alla modifica di un importante pacchetto per Amiga: il noto Vip Professional. A questo punto non resta da chiederei cosa* ei *riservano di bello per la prossima volta... adp.*

Nello stendere il *balneare* articolo del numero 65 di *Emmeccì*, eravamo perfettamente consapevoli che pur risolvendo il problema della beneamata Italian Keyboard, saremmo dovuti tornarci sopra.

D'altronde, un argomento così importante e delicato non era certo possibile esaurirlo con due pagine di *ciance,* l'hardcopy di un blocco di byte ed una bandiera che sventola. Ricordandoci allora degli ostacoli da noi incontrati lungo la strada che porta al risettaggio del Dos, avevamo provato ad immaginare quali sarebbero stati i problemi a cui, per telefono o attraverso le lettere che usate inviare alla redazione, sareste andati incontro. La poca

dimestichezza con il Disk Editor, la difficile individuazione dei caratteri da sostituire, il giusto valore dei codici da inserire e così via.

Infatti, per quanto ci risulta, quei *pochi* che sono riusciti ad entrare nel Kick, modificare la tastiera e, seguendo le indicazioni riportate, a salvare il blocco (conservando il vitale valore di checksum) hanno sì potuto finalmente scrivere in italiano, ma alla resa dei conti sono incappati in un inevitabile pasticcio. Operando con il metodo del famoso "CTRL +AmigaPiena +AmigaVuota" difatti si sono ritrovati di fronte alla sgradita realtà di un reset generale.

 $L'applicativo e - ahinoi! - il$ 

Kick, contemporaneamente cancellati dallo screen. La manina col dischetto per la richiesta del Kickstart in triste evidenza; come se uno avesse appena spento e riacceso la macchina. Ci hanno fischiato le orecchie per due mesi interi. Andrea, o meglio l'AdP, a farci da paciere con chi telefonava inviperito da morire.

Che cosa si è verificato; perché il Kick va via, non si alloca più? Semplice, non avete ricopiato tutto il blocco mostrato nella figura, ma solo i caratteri della tastiera.

Quei byte da modificare alle linee 080, 090 e seguenti e che doverosamente «ri-riportiamo» in figura 1, sono difatti delegati al controllo di tutta la procedura di allocazione. Niente di irreparabile comunque. Riaprite Kickstart 1.2, correggete questi codici e ancora senza cambiare checksum, tornate a salvare il blocco. Ve lo garantiamo al 100%. Ve lo giuriamo pure: Kickstart si allocherà per sempre! Come una volta quand'era ancora americano (se stavolta succede qualcosa sarà solo colpa vostra). Tutto risolto, vero? Poco male; facciamo *mea culpa* ed andiamo avanti.

#### **I programmi**

Passato lo spavento e chetati quelli più esagitati, passiamo (finalmente!) ad analizzare il comportamento dei vari applicativi nei confronti del nostro Kickstart.

Come avrete comunque potuto verificare già per proprio conto (malgrado il problema della non-allocazione il Dos per il resto era affidabilissimo) ci sono due tipi di programmi. Diciamola così: quelli che si rifanno alla Keymap del Kick e quelli che se ne settano una propria. Ergo: se per i primi non ci sono problemi (anche se più in là per alcuni ne dovremo evidenziare un paio... «Ascii o non-Ascii: this is the question...») per gli altri si pone la necessità di risettarne la tastiera. Cioè compiere lo stesso intervento effettuato sul Dos.

Tranquilli però, tale operazione sarà facilissima. Non avremo problemi di allocatura da risolvere, ma solo una semplice ricerca da effettuare per rintracciare il blocco dov'è settata la mappa. E qui la validità di un Disk-Editor quale lo Smartdisk si fa sentire. Difatti: dov'è ad esempio nel Vip-Professional la *vankee* da sostituire? Facilissimo: una volta caricato l'amico Smarty ed inserito un back-up del VIP, selezioniamo dal pull-down SY-STEM il sotto-menu Sector Edit e una volta in questo dal suo primo pulldown a sinistra, rilasciamo il bottone del mouse sull'opzione SEARCH. Sparirà il root-block ed apparirà una serie di richieste. La prima (Starting block?) ci chiederà da quale blocco vogliamo iniziare la ricerca; digitate 0 e poi premete «RETURN».

Apparirà allora la seconda: Ending block? Scrivete 1759 e vi sarete tolti già un peso. Adesso Smarty ci chiederà se la ricerca deve effettuarla in esadecimali o in normalissimi caratteri ASCII. Noi vi consigliamo gli esadecimali, quindi pigiate semplicemente la lettera H. Ora ci siamo: viene richiesto l'inserimento della stringa da ricercare. Benissimo! Ragioniamo un attimo: cosa c'è di più immediato in una tastiera se non il suo tipo? Già, QWER-TY.

È questo quanto dovete fargli trovare, ma attenzione: non digitate le lettere, bensì gli equivalenti valori esadecimali. Cosi:

\*Enter Search Data: 51 57 45 52 54 59 "RETURN"

Il floppy comincerà a girare e sullo screen vedrete scorrere i numeri dei blocchi. Nel caso che abbiamo preso in questione, cioè nel VIP, il blocco che contiene una stringa del genere è il numero 672.

Appena Smarty lo individua abbandona l'opzione e visualizza il blocco. Ci siete? Guardate il monitor e confrontate il suo contenuto con il blocco di figura 2. Leggerete: Block: 672; disk: Professional; Sector Type: Data. Visto pure la tastiera? Inizia alla linea 060 settando per prima il layout delle «minuscole» e quindi quello shiftato.

Non ci rimane altro da fare ora che entrare, tramite Edit, nell'opzione Hex

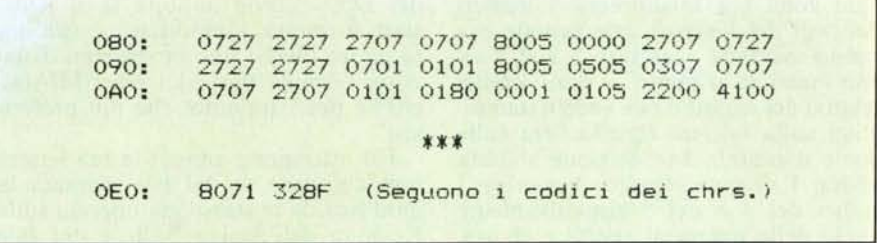

Edit - sempre vi consigliamo il lavoro in esadecimali... - ed incominciamo a modificare i codici dei tasti/carattere, laddove serve, dal modo yankee alla disposizione dei caratteri della italiana.

Rispetto al Kickstart la disposizione è tanto diversa quanto semplificata; gli ostacoli saranno ben pochi.

Ad esempio dalla linea 060 togliete il  $2^{\circ}$  codice  $(60 = \cdot)$  e metteteci 5b ([); contate da 1 a zero ed arrivati al segno meno (codice  $hex = 2d$ ) sostituitevi quello dell'apostrofo (hex = 27). Quindi via anche il 3d (cioè il segno di uguale) e dentro EC (i).

Lasciate stare lo slash (\), saltate pure tutta la fila «qwertyuiop» ed accomodatevi col cursore sul codice della quadra aperta; un'occhiata alla tastiera e dentro il codice e8 (è). Ora togliete pure la quadra chiusa e metteteci il codice  $hex = 2b$  del segno «più». Saltate quindi un posto, contate 1,2,3 (sono i numeri per il tastierino numerico) e riprendendo dopo la lettera «elle», uno dopo l'altro: via il punto e virgola e la virgoletta chiusa. Al loro

posto f2 (codice di ò) ed e0 (codice di à) rispettivamente. Stop. Fermatevi, riprendete fiato e dopo un attimo di concentrazione, vi dovreste accorgere che c'è da inventare un posto per "ù". Scrivete l'esadecimale f9 sulla prima coppia di zeri che incontrate. Stessa storia alla linea 090, dove fra il 6 del Keypad e la «zeta» va inserito il codice del simbolo di minore  $(< = 3c$ ).

Avete capito? Ora dopo la «emme» conservate virgola e punto per finire sopra allo slash a destra: inseriteci il codice 2d del segno meno. I numeri 7, 8, 9 che seguono sono anch'essi del Keypad.

Bene, avete appena finito di risettare la prima tastiera. Ora la storia si ripeterà per quella dei caratteri posti in SHIFT.

Vedete? Ci sono due tastiere. Risettatele entrambe (anche se è la terza quella che più ci interessa).

Procedete come con la prima, aggiungendo il codice dello shiftato "§"  $(codice hex = a7)$  a cui creerete il tasto, come altrettanto farete per il segno di maggiore ( $> = 3e$ ). Ed ora un avviso:

| Checksum= A72137AC<br>$Block = 0672$<br>$HEAD-1$<br>SECTOR- 01<br>$TRACK = 30$ |  |             |             |             |             |      |                                         |             |                  |                                                                                                    |
|--------------------------------------------------------------------------------|--|-------------|-------------|-------------|-------------|------|-----------------------------------------|-------------|------------------|----------------------------------------------------------------------------------------------------|
| Sector type- Data<br>Disk name - Professional                                  |  |             |             |             |             |      |                                         |             |                  |                                                                                                    |
| 040:                                                                           |  |             |             |             |             |      | 0000 06AE 0000 0001 0000 01C3 0000 06D8 |             |                  | . <del>.</del>                                                                                                    |
| 050:                                                                           |  | 0000        | 0000        | 0000        | 03F2        | 0000 | 03EA                                    | 0000        | 0062             | . 0 <b>b</b>                                                                                                    |
| 060:                                                                           |  | 005B        | 3132        | 3334        | 3536        | 3738 | 3930                                    | 27EC        | 5C <sub>00</sub> | $.1234567890$ '.\.                                                                                                    |
| 070:                                                                           |  | 3071        | 7765        | 7274        | 7975        | 696F | <b>70E8</b>                             | <b>2B00</b> | 3132             | Oqwertyuiope+.12                                                                                                    |
| 080:                                                                           |  | 3361        | 7364        | 6667        | 686A 6B6C   |      | F <sub>2E0</sub>                        | F900        | 3435             | 3asdfghjkloa45                                                                                                    |
| 090:                                                                           |  | 363C        | <b>7A78</b> | 6376        | 626E        | 6D2C | 2E2D                                    | 002E        | 3738             | $6$ $\zeta$ $zx$ $\zeta$ $\nu$ $\zeta$ $\zeta$ $\zeta$ $\zeta$ $\zeta$ $\zeta$ $\zeta$ $\zeta$ $\zeta$ $\zeta$ $\zeta$ $\zeta$ $\zeta$ $\zeta$ $\zeta$ $\zeta$ $\zeta$ $\zeta$ $\zeta$ $\zeta$ $\zeta$ $\zeta$ $\zeta$ $\zeta$ $\zeta$ $\zeta$ $\zeta$ $\zeta$ $\zeta$ $\zeta$ $\zeta$ $\zeta$ $\zeta$ |
| 0AO:                                                                           |  | 3920        | 0809        | ODOD        | <b>1B7F</b> | 0000 | 002D                                    | 0081        | 8283             | $.$<br>9                                                                                                    |
| OBO:                                                                           |  | 8491        | 9293        | 9495        | 9697        | 9899 | <b>9A00</b>                             | 0000        | 0000             | .                                                                                                    |
| $0co$ :                                                                        |  | A05B        | 3132        | 3334        | 3536        | 3738 | 3930                                    | 27EC        | <b>5C00</b>      | $. [1234567890'. \$                                                                                                    |
| ODO:                                                                           |  | 3051        | 5745        | 5254        | 5955        | 494F | 50E8                                    | <b>2B00</b> | 3132             | 0QWERTYUIOPe+.12                                                                                                    |
| OEO:                                                                           |  | 3341        | 5344        | 4647        | 484A        | 4B4C | <b>F2E0</b>                             | F900        | 3435             | 3ASDFGHJKLoa45                                                                                                    |
| OF0:                                                                           |  | 363C        | 5A58        | 4356        | 424E        | 4D2C | 2E2D                                    | 002E        | 3738             | $6 < ZXCVBNM$ , $-.78$                                                                                                    |
| 100:                                                                           |  | 3920        | 0809        | <b>ODOD</b> | <b>1B7F</b> | 0000 | 002D                                    | 0081        | 8283             | 9                                                                                                    |
| 110:                                                                           |  | 8491        | 9293        | 9495        | 9697        | 9899 | <b>9A00</b>                             | 0000        | 0000             | .                                                                                                    |
| 120:                                                                           |  | A05D        | 2122        | A324        | 2526        | 2F28 | 293D                                    | 3F5E        | <b>7C00</b>      | $.$ ]!". \$%&/() -?"!.                                                                                                    |
| 130:                                                                           |  | 3051        | 5745        | 5254        | 5955        | 494F | 50E9                                    | <b>2A00</b> | 2E32             | 0QWERTYUIOP. * 2                                                                                                    |
| 140:                                                                           |  | 3341        | 5344        | 4647        | 484A        | 4B4C | 4023                                    | A700        | <b>7B7D</b>      | 3ASDFGHJKL0#()                                                                                                    |
| 150:                                                                           |  | <b>7E3E</b> | 5A58        | 4356        | 424E        | 4D3B | <b>3A5F</b>                             | 002E        | 27 <sub>B0</sub> | $\sim$ > ZXCVBNM; :                                                                                                    |
| 160:                                                                           |  | 6020        | 0809        | <b>ODOD</b> | <b>1B7F</b> | 0000 | 002D                                    | 0081        | 8283             | . <sup>-</sup>                                                                                                    |
| 170:                                                                           |  | 8491        | 9293        | 9495        | 9697        | 9899 | <b>9A00</b>                             | 0000        | 0000             | .                                                                                                    |
| 180:                                                                           |  | A000        | 0001        | 0000        | 0001        | 0000 | 0000                                    | 0100        | 0100             | .                                                                                                    |
|                                                                                |  |             |             |             |             |      |                                         |             |                  |                                                                                                    |
|                                                                                |  |             |             |             |             |      |                                         |             |                  |                                                                                                    |

Figura 2 - Vip Block. Il blocco in questione è riferito alla nostra versione di VIP Professional 1.1 e si riferisce alle righe corrispondenti alla tastiera italiana (cioè tutte le altre rimangono uguali all'originale). Quindi AT-TENZIONE! il numero del blocco non è univoco e può cambiare da copia a copia (è per questo che si è fatto riferimento alla opzione SEARCH di Smartdisk nel trovare la tastiera insita nel programma).

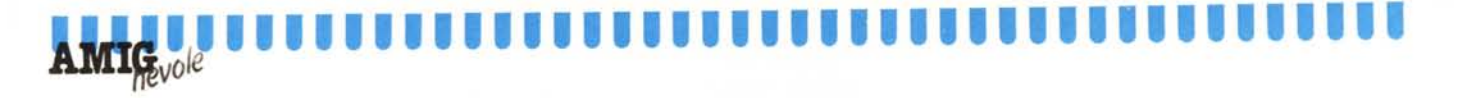

ogni volta che incontrerete i numeri dei tasti del Keypad, rammentate che vanno sostituiti - escluso  $2, 3, 0$ , il segno meno ed il punto  $-$  con i codici relativi dei caratteri che vedete stampigliati sulla tastiera (quella vera sulla quale digitate!). In posizione shiftata allora, 1 diventa: (codice hex =  $7c$ ); i codici del 4 e del 5 rispettivamente quelli della parentesi aperta e chiusa. AI posto del 6 mettere il codice del  $-(hex = 7e)$ . Sul tasto 7, invece di 37 scriverete 27; sul tasto dell'8 il codice bO (per il simbolo dei gradi) e su quello del 9, il codice del carattere in shift sarà 60 (cioè').

Ad ogni modo fate tutto con estrema calma e rispettate gli spazi che intercorrono fra le tastiere e non «smucinate» oltre. Infine sicuri, salvate. E stavolta, alla domanda «Recalculate checksum?» rispondete SIIIII!!!!

OK? Ora il VIP è italiano.

#### Precisazioni

L'esempio appena fatto vale non solo per il VIP - del cui risettaggio in molti ce ne hanno fatto espressa richiesta - ma è da ritenersi valido per tutti (o quasi) gli altri applicativi con tastiera propria. La mappa difatti sarà fondamentalmente la stessa. Se casomai la Search desse un esito negativo, potrebbe anche darsi che il vostro sia uno di quegli sporadici programmi che settano una tastiera impostata non sul tipo del layout appena visto del VIP, bensi su quella della cosiddetta 4 BYTES. Cioè, per ogni tasto, le quattro diverse posizioni - per ognuna un  $\alpha$ carattere stampabile  $\alpha$  che questo può assumere: normale; SHIFTata; *SHIFTatal* ALTernata; ALTernata. In questo caso dovrete cambiare la stringa di ricerca e magari provare con semplici combinazioni esadecimali, tipo 51 71 (Qq).

L'altra volta vi avevamo accennato alla possibilità di risettare anche l'Amiga Basic 1.1. nel caso in cui non disponeste ancora della nuova release 1.2 (ma se avete il Dos, avrete anche il WB ed il Basic, no?).

Comunque, il settaggio dell' Amiga Basic 1.1 non comporta alcuna difficoltà; è in pratica il procediment stesso tenuto con il VIP; tastiera per le minuscole e per le shiftate. L'unica precisazione riguarda solamente il fatto che l'Amiga Basic - così come il  $File II - si serve e della sua tastiera e$ di quella del Kickstart. Non vi fate ingannare come è successo invece ad un certo amigo che provando per conto suo, evidentemente con un poco di superficialità, ci ha scritto ringraziandoci per la conversione della Keymap del Dos: "...non importa se il Kickstart si resetta, l'importante è che ora fa girare okay i due programmi di lavoro, l'Amiga Basic 1.1 ed il MiAmigaFile per l'appunto, che più preferisco".

Fai attenzione amigo: la tua lettera non chiarisce se dai per scontata la modifica da te stesso già operata sulle Keymap dell' Amiga Basic e del File II. Controlla bene ogni modo, giacché per il Basic nella finestra di Output e per il File Il nelle procedure di immissione dati, agisce una tastiera che è settata interna ai due programmi.

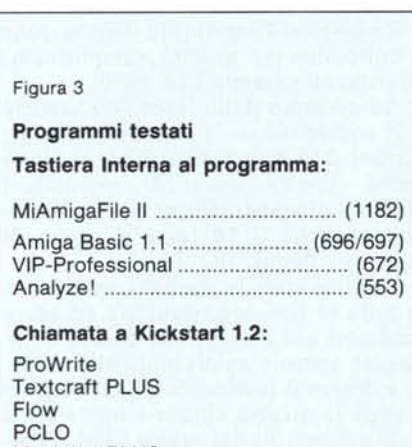

Maxiplan PLUS **SuperBase** ABasiC 1.2 Chrs. Assegnati:

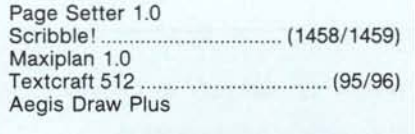

Ed adesso occhio alla figura 3. Ci sono, separati in 3 diversi raggruppamenti, tutti i programmi che siamo riusciti a testare (i soli che noi poverelli possediamo !). E l'insieme, da cui il sottotitolo, degli *altri dilemmi.* Ogni gruppo un problema. Con la modifica al Dos, l'altra volta vi abbiamo aiutato a risolvere il primo e proprio adesso, il VIP per tutti, anche il secondo. Per il terzo invece, possiamo spremerci le meningi quanto si vuole, ma non si caverà mai un ragno dal buco.

I caratteri assegnati; il dilemma degli Ascii e non-Ascii. Altro aspetto interessantissimo delle vostre lettere al quale comunque non c'è purtroppo soluzione. Domanda: *perché il mio Scribblel. pur avendogli modificato la tastiera interna non riconosce le accentate tipiche italiane? -* Scrive un altro amigo milanese. Da un altro mucchietto di missive, ne tiriamo fuori un'altra: *...pur risalendo alla tastiera del Kickstart il mio Page Setter e il formidabile Maxiplan malgrado che seguano il nuovo layout. non riconoscono* i *caratteri italiani I.*

Risposta: perché questi come altri programmi di oramai vetusta realizzazione si rifanno ad una maledetta implementazione del compilatore con il quale sono stati generati. Il quale ahinoi! - nella forma prescelta da chi ne ha impostato il sorgente, considera i caratteri come quantità assegnabili e li assegna, «char», fissandone il range  $da -127 a +127$ . In sintesi, è una variabile propria del linguaggio *«C».*

Ciò vuoI dire che, se andate a vedere nelle appendici del manuale dell'Amiga BasiC, verranno riconosciuti so- $\log$ lo gli Ascii primitivi  $-$  che perlappunto vanno da zero a + 127. Gli altri, da  $+ 128$  a  $+ 255$ , chiamati guarda un po' NON-ASCII (!) non verranno riconosciuti. La fregatura è qui; ma d'altronde a chi fece quei programmi non c'è da rinfacciargli più di tanto la cosa. Sì, è vero, uno potrebbe anche dire *«che gli costava inserire la variabile "insigned"?»* Come accoratamente ci domanda un altro amigo che di *«C»* s'intende. I caratteri sarebbero stati tutti assegnati anche per il futuro. Noi rispondiamo per il programmatore, bravo ma maledetto: perché farlo, se gli ASCII già erano tutti lì e la tastiere solo quelli riconoscevano? (Le nazionalizzate son pochi mesi che circolano).

Quindi, amigos pazienza. Abbandonate l'idea di scrivere in italiano col vostro Scribble!, col vecchio Textcraft comperato assieme alla macchina o col Page Setter versione 1.0. D'altronde, quei programmatori stanno rapidamente rivergando i sorgenti dei loro capolavori e nelle nuove versioni che piano piano arriveranno, ed alcune già sono qui, il problema decadrà. Chiaro che uno può dirsi *«e mò? che* ci *faccio con questi* ?» Se i tuoi programmi sono originali dovresti stare tranquillo ... se sono copie pirata pazienza. La prossima volta comprerai originale, vero?

Comunque al momento attuale, per chi vuole scrivere tanto, ci sono già belli e funzionanti due ottimi Word Processor: Textcraft Plus e ProWrite; per chi usa dBase e fogli elettronici, il MiAmiga File il VIP, il Logistix, il SuperBase, Maxiplan PLUS eccetera. Ma questi sono accenni, solo per dirvi che 'sta roba va OK con la nostra tastiera. Un modo come un altro per tranquillizzarvi almeno un po'. Alla prossima, Amigos!

*Massimo Novelli* & *Bruno Rosati*

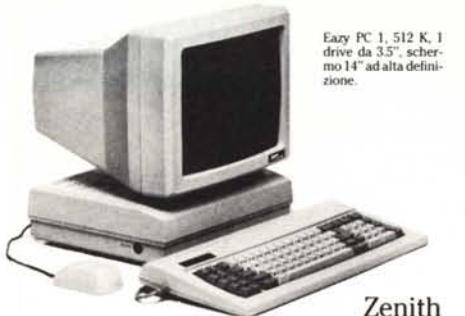

ha creato un micro-computer pro-

Cognome

fessionale compatibile facile facile da usare: e l'ha chiamato Eazy PC. Il tempo dei manuali sfogliati davanti allo schermo nero è finito.

Adesso in trenta minuti Eazy vi spiega tutto di sé, vi prende per mano, vi accompagna passo dopo passo e in men che non si dica vi informa su tutto quello che con lui potete fare, sia in ambito domestico che professionale.

Trenta minuti al termine dei quali comincerete a capire un linguaggio, quello dell'informatica, prima inaccessibile, ad un prezzo più che accessibile.

Eazy PC: la cosa più difficile è attaccare la spina.

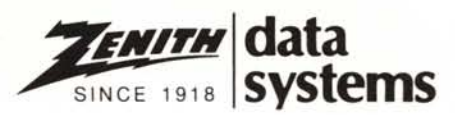

## **Eazy PC. Dedicato a coloro che, nell'informatica, non sanno da che parte cominciare. (Psss psss••• dalla spina).**

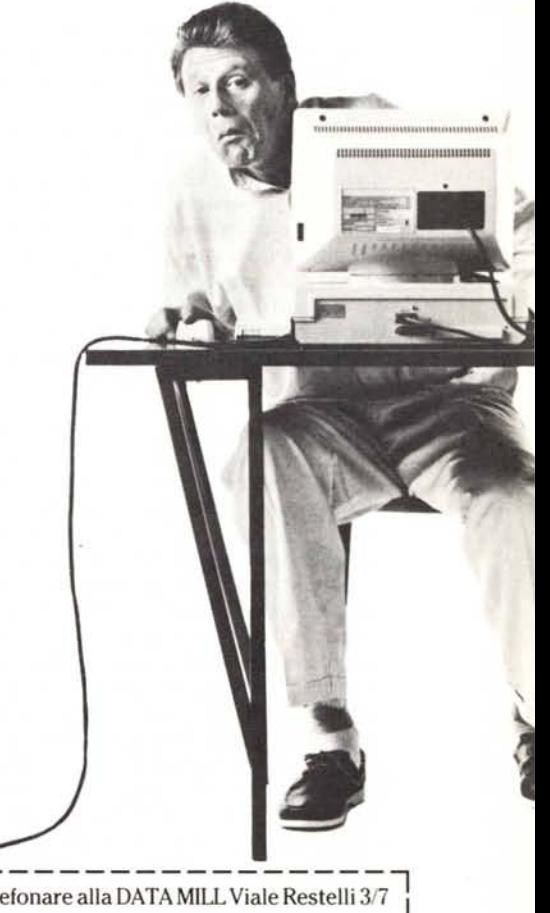

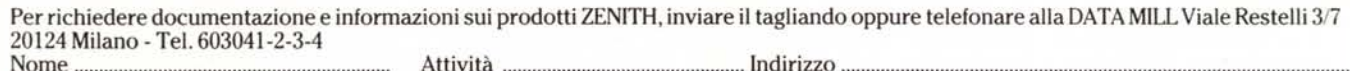

Attività.  $Indirizzo$ . Società Telefono